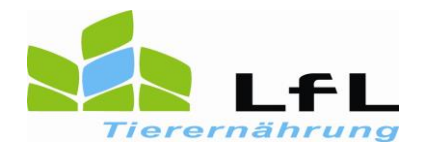

## **Sortierpriorität - Beladungsreihenfolge (Mischer)**

Man kann die Futterkomponenten im ZiFo2 nicht nur nach auf- bzw. absteigender Menge sortieren, sondern auch eine Sortierpriorität festlegen. Diese Sortierpriorität wird nicht nur beim Ausdruck berücksichtigt, sondern auch beim Im- bzw. Export der Rationen in diverse Managementprogramme oder Waagen von Futtermischwägen. Somit kann die Reihenfolge der Komponenten vorab festgelegt werden.

Dafür klickt man auf "Spalte hinzufügen"

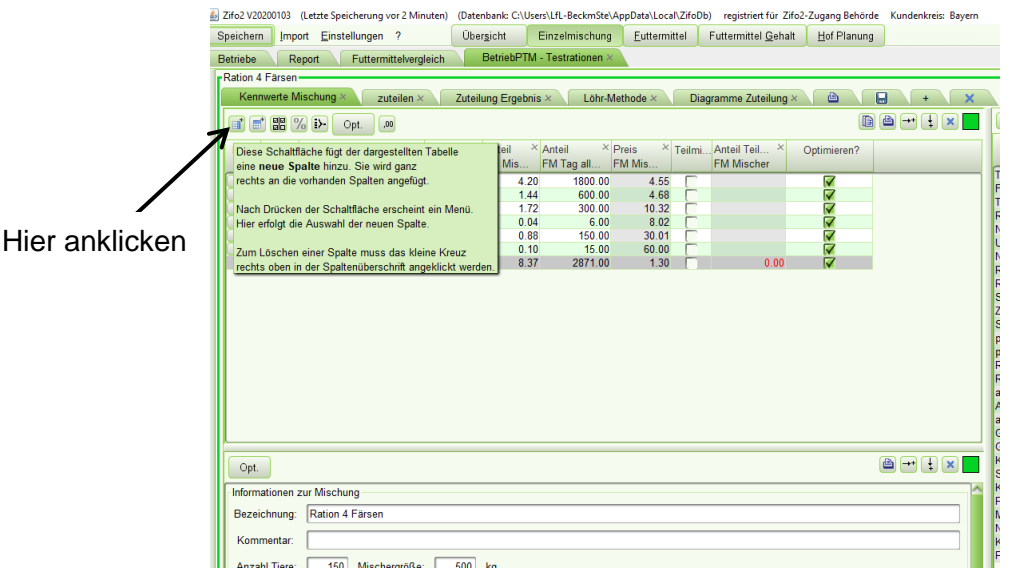

Dann erscheint folgendes Bild:

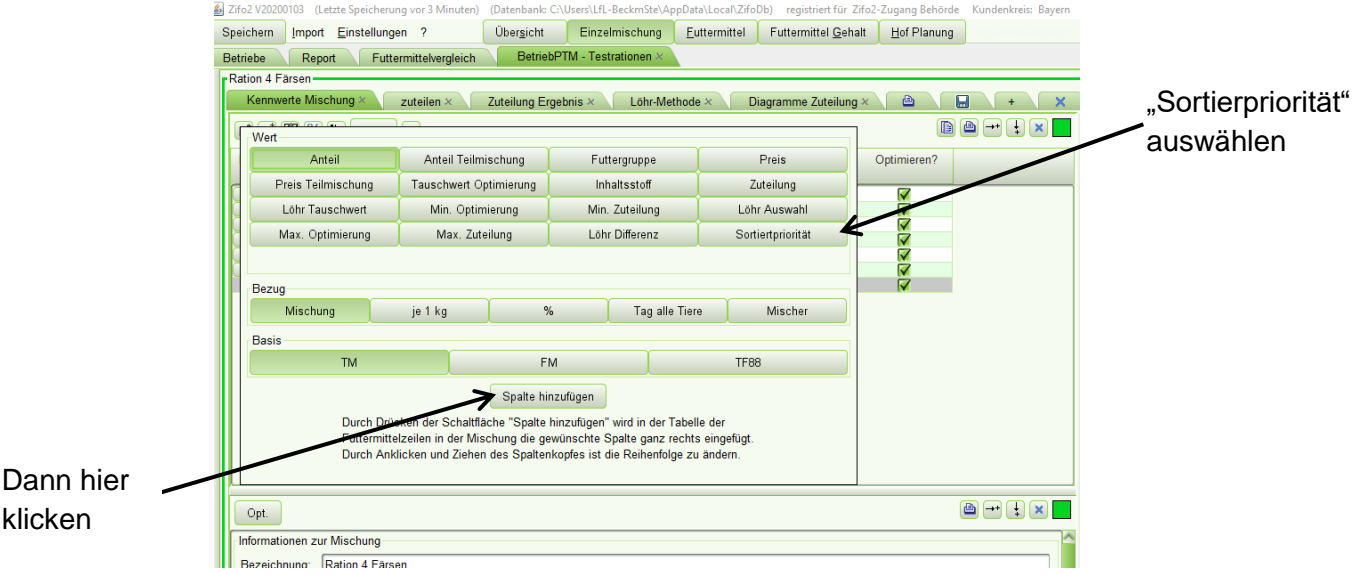

Dort klickt man den Button "Sortierpriorität" an. Dann erscheint im Fenster "Kennwerte Mischung" die Spalte "Sortierpriorität". Hier kann man nun die Sortierung nach eigenen Vorstellungen festlegen. Diese wird dann auch vom Programm gespeichert.

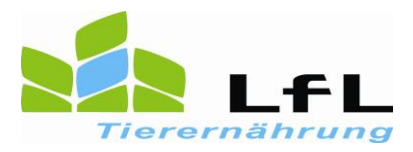

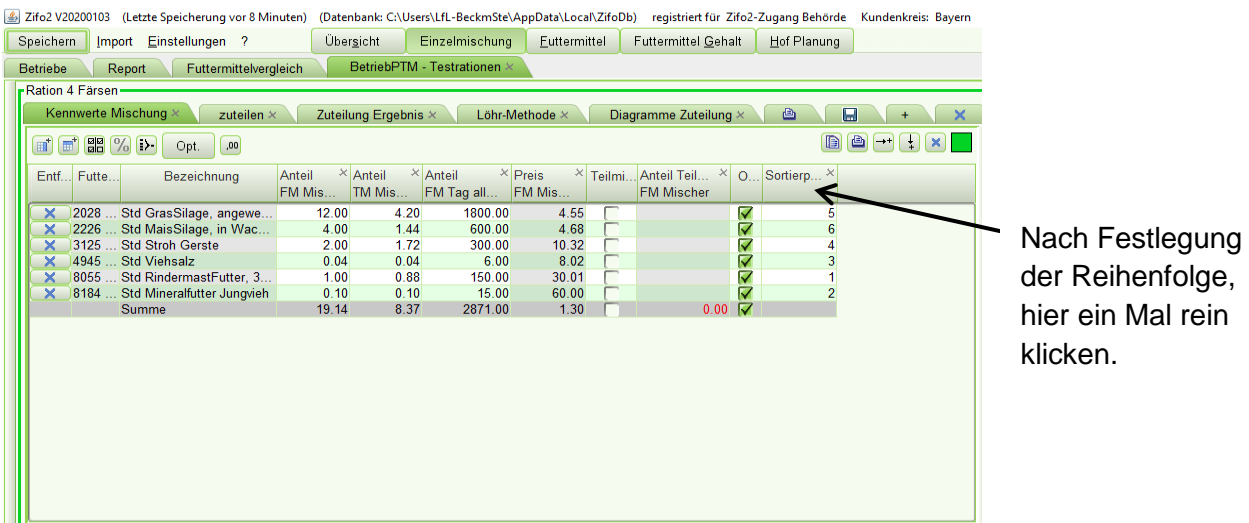

Wenn man die Reihenfolge festgelegt hat, muss dann noch einmal in die oberste Spaltenzeile geklickt werden, damit die Komponenten sich nun nach der festgelegten Reihenfolge sortieren.

Dann sollte sich folgendes Bild zeigen:

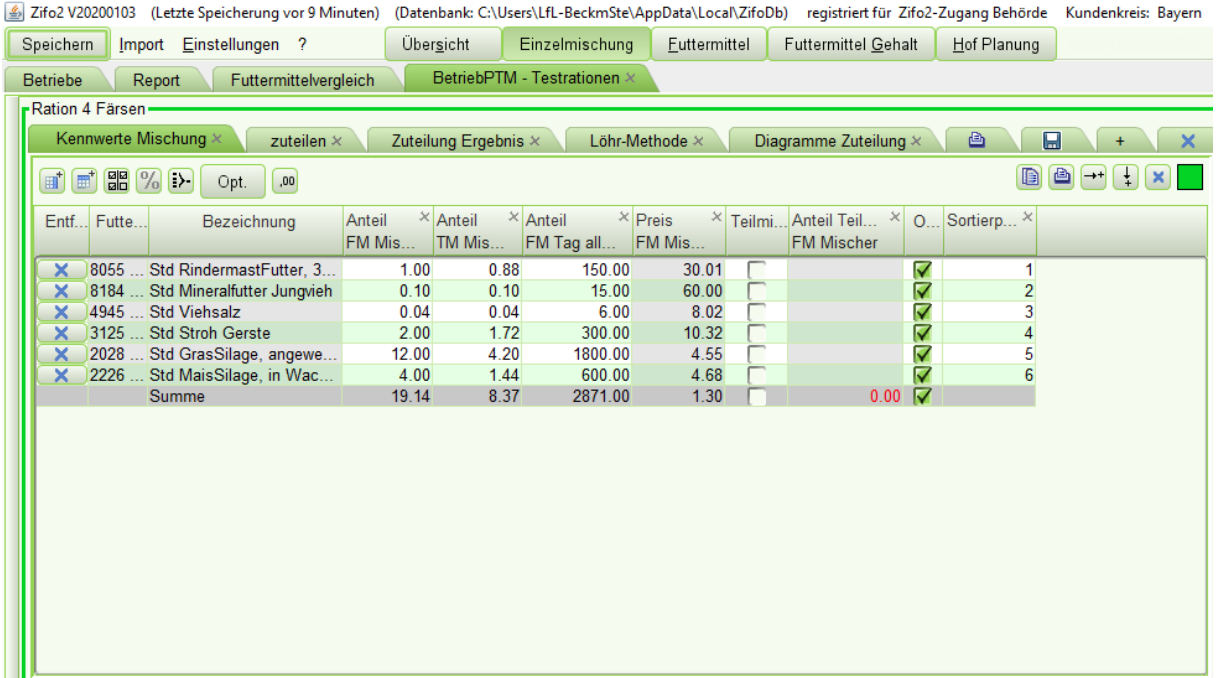

Auch im Ausdruck erscheint die Ration nach dieser Festlegung. So kann man z.B. die Ration nach der Reihenfolge der Beladung sortieren. Sollte die Ration eine KF-Zuteilung haben, so ist es zu empfehlen, dass das KF als Teilmischung markiert wird und man die Ration ohne Teilmischung druckt! Dann ist das KF nicht mit auf dem Ausdruck enthalten. Der Ausdruck sähe dann wie folgt aus:

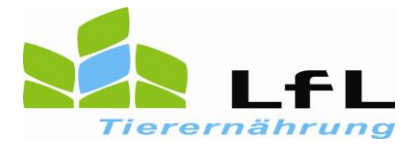

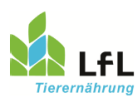

## Zifo2 Zielwert-Futteroptimierung Betrieb: PTM - Testrationen<br>Bearbeiter: Zifo-Benutzer,

Ausdruck vom 13.01.2020

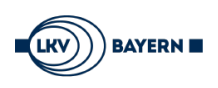

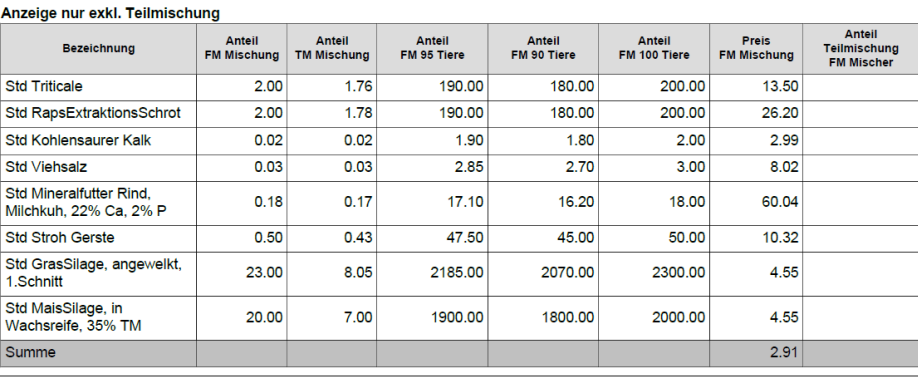